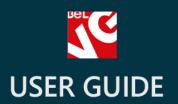

# Ajax CSV Product Import

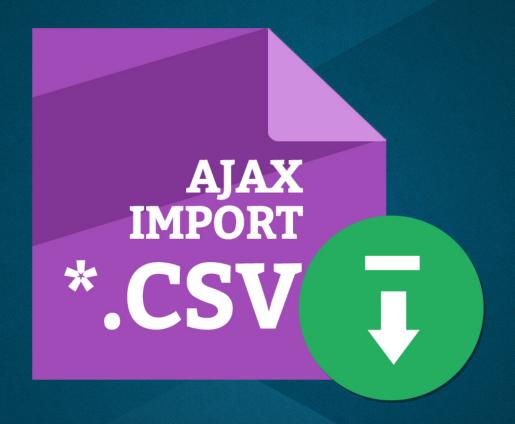

BELVG

**OUR SUPPORT TEAM:** 

STORE@BELVG.COM, SKYPE: STORE.BELVG

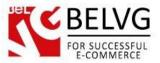

# **Table of Contents**

| 1. | Introduction to Ajax CSV Product Import | . 3 |
|----|-----------------------------------------|-----|
|    |                                         |     |
| 2. | How to Install and Deactivate           | . 4 |
|    |                                         |     |
| 3. | How to Configure and Use                | .5  |

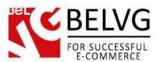

# 1. Introduction to Ajax CSV Product Import

Prestashop Ajax CSV Product Import is an Ajax-based plugin which enhances the performance of the default Prestashop CSV import. Now with the help of the Ajax technology you will be able to import big lists of products without having server timeout issues.

#### Key features:

- Import unlimited number of products at once without having the max\_execution\_time errors;
- · Improved import for features;
- Enhanced error processing system: all products which failed to be imported are saved into a separate CSV file. Later you can use this file to fix the errors and import only failed products;
- Global variables feature will let you easily assign a specific value for the whole column at once;
- Import direct discount price;
- Import stickers' IDs for the Prestashop Stickers Pro module;
- Support for regional symbols and characters.

#### **Overall Information:**

Ajax CSV Product Import is an improved and enhanced version of the default Prestashop CSV Import functionality, which combines the simplicity of use of the standard version with the advantages of the Ajax technology.

The module solves the major problem of importing big product lists, so now you can import as many products you want and do not have any server timeout errors.

In case any error occurs during the import process, the module will skip the failed products and will continue importing other items. All failed products will be saved into a separate CSV file, so you can later fix the errors and import again only those products, which failed during the previous import.

Use Global Variables feature to assign a specific value for the whole column at once.

The new Feature Import will let you easily assign and import product features right from a single CSV file. The images names now also support regional characters and symbols, so you will no longer have any problems with importing products which contain specific symbols in their images names.

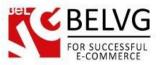

## 2. How to Install and Deactivate

#### **How to Install**

1. Set 777 or 0777 on the folders: '/modules/'

Important! Change all permissions back after installation.

- 2. Go to **Modules** -> **Add a module from my computer** -> choose the file (.**zip**) -> upload this module. Choose module in section **Front Office Features** and install it.
- 3. Go to Advanced Parameters -> Performance -> click the Clear Smarty Cache button

#### **How to Deactivate**

Click the button **Disable in Modules** -> **Front Office Features**.

To remove the extension form the server, press **Delete in Modules** -> **Front Office Features**.

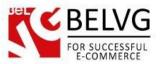

# 3. How to Configure and Use

The module does not require any additional configuration after the installation. As soon as the extension is installed and enabled you can use all the new features and enjoy the enhanced performance of the Prestashop CSV Import. Let's see what new features are available.

#### Setting global variables

Log into the admin panel and go to **Advanced Parameters – CSV Import** – select the necessary CSV product file and click Next.

You will see that a new *Global Variable* field has been added to the default import view.

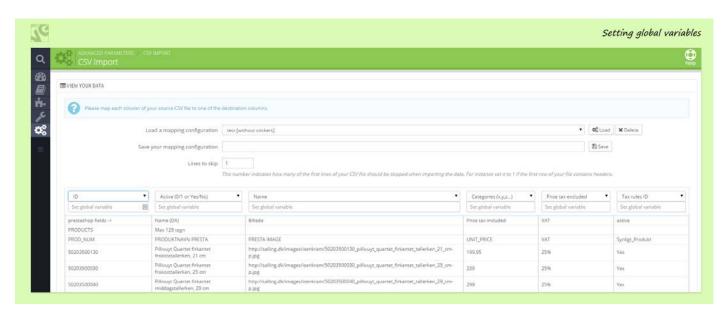

Any variable you enter into that field will be automatically assigned for all records in that column. This way you can easily set, for example, a certain manufacturer for the whole list of products.

### Advanced import for features

Once you select *Feature* in the dropdown list you will see a new menu appear below with a list of all available features. This way you can easily assign the whole column as a specific product feature.

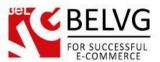

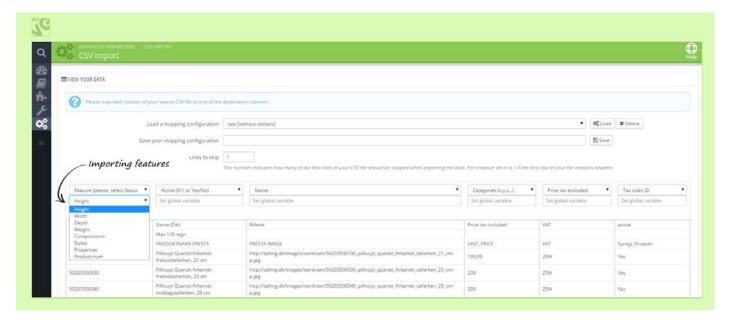

#### Importing stickers' IDs

The module lets you import a list of ID's for the BeIVG Stickers Pro module.

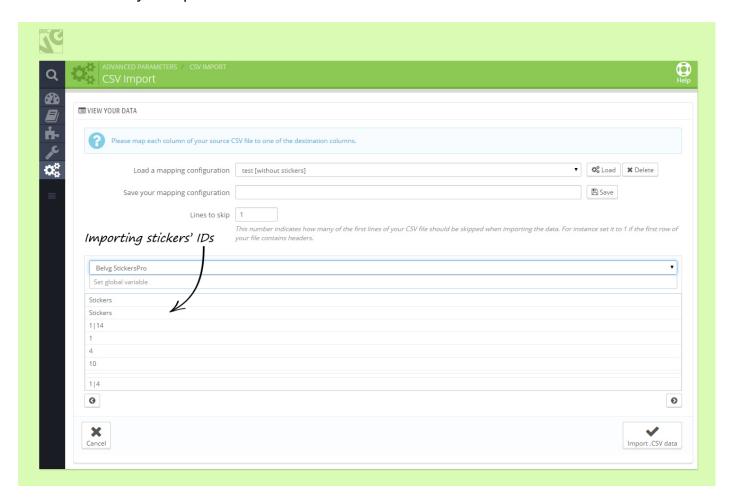

Then you will be able to use these IDs for any product, so the stickers associated with those IDs will be automatically displayed for that product.

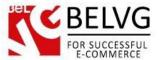

#### Setting direct discount values

This feature allows you set a specific price for a list of products. The difference between the new price and the original price will be displayed as the discount amount on the product page.

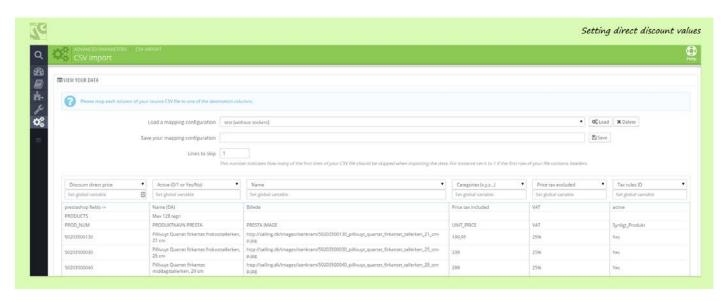

#### **Enhanced error processing system**

The main advantage of the module is that it does not stop the importing process in case any errors occur. All failed products will be saved into a separate file, so you can easily fix the errors and import those products again.

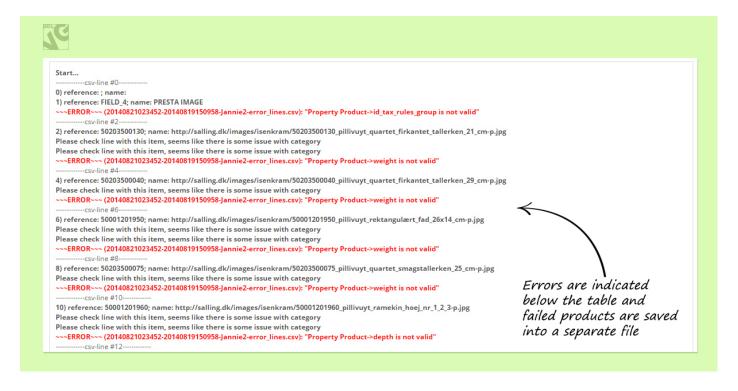

Do you have questions about extension configurations? Contact us and we will help you in a moment.

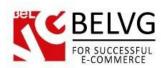

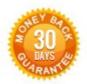

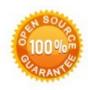

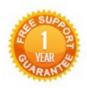

Our Office: M.Bogdanovicha 130, Minsk, Belarus

We look forward to your feedback. Comments, opinions and suggestions are largely appreciated. Read our **blog** and follow us on Facebook, Twitter, Google+ and LinkedIn to know BeIVG latest news, analytics and discount offers. See you online!

| b |               |                              | 8+        |                                           |                       |
|---|---------------|------------------------------|-----------|-------------------------------------------|-----------------------|
|   | BeIVG blog    | http://blog.belvg.com        |           | Google+ page                              | http://gplus.to/BelVG |
| f | Facebook page | http://facebook.com/BelVGcom | Linked in | In page http://linkedin.com/company/belvg |                       |
| t | Twitter page  | http://twitter.com/BelVG_com | 8         | Skype                                     | store.belvg           |
| @ | E-mail        | store@belvg.com              | 6         | Phone                                     | US: +1 650 924 9963   |